# SOLICITUD FONDO ROTATORIO 2022 **ASIGNACIÓN FONDO ROTATORIO**

TE ELIZIE

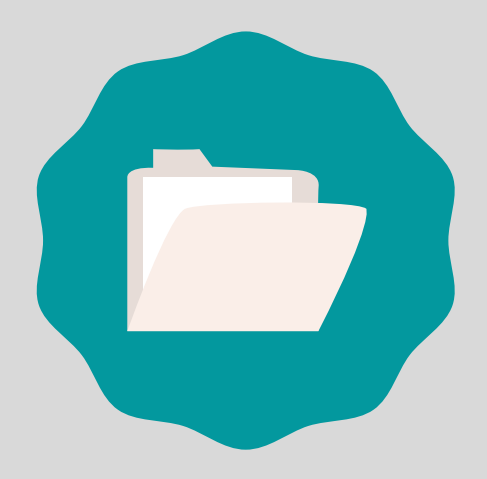

 $\mathbf{Z}$ 

#### NUEVO EXPEDIENTE ELECTRÓNICO

El Departamento o Secretaría solicitante gestiona desde el Sistema GDE la apertura de un nuevo Expediente Electrónico desde el módulo EE "Crear Nueva Solicitud"([Instructivos](https://exactas.uba.ar/gde/) GDE) En caso de no contar aún con usuario GDE se envia un correo electrónico a Mesa de Entrada [\(mesaentrada@de.fcen.uba.ar\)](mailto:mesaentrada@de.fcen.uba.ar), solicitando la apertura de un expediente electrónico (EE) para la asignación de un Fondo Rotatorio.

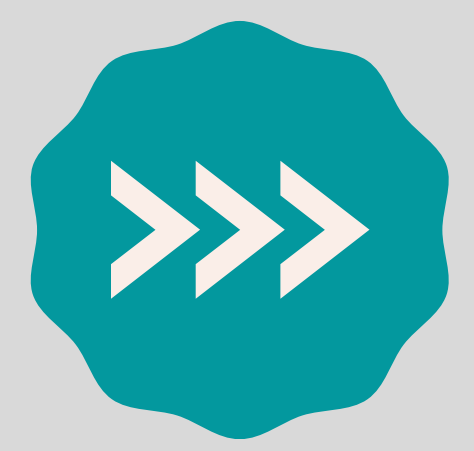

# RECEPCIÓN DEL NUEVO EXPEDIENTE

Una vez que Mesa de Entradas genere el nuevo Expediente Electrónico lo envía al Departamento o Secretaría solicitante. Este expediente será utilizado para gestionar todos los gastos por Fondo Rotatorio del año 2022 para la Secretaría o Departamento.

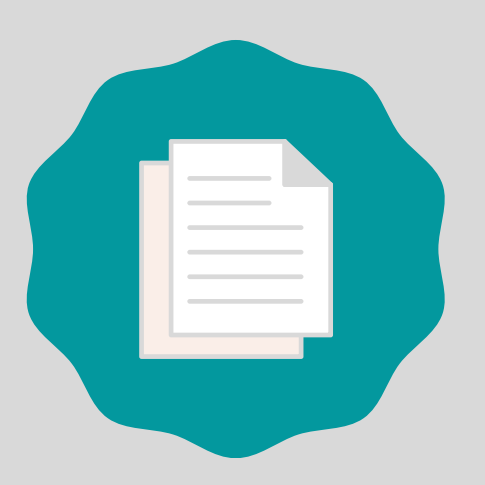

#### SOLICITUD DE FONDO ROTATORIO

El Departamento o Secretaría solicitante incorpora al Expediente Electrónico un GEDO: COPDI con el formulario "Solicitud de Asignación de Fondo Rotatorio". En referencia se completa "Solicitud de Asignación de Fondo Rotatorio - (Dpto / Secretaría correpondiente)"

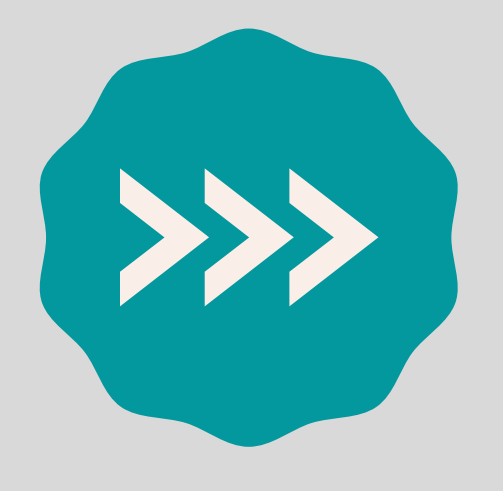

## PASE DEL EE A SEC. HACIENDA

Una vez incorporada la Solicitud de Asignación de Fondo Rotatorio el Expediente Electrónico pasa al buzón grupal de Secretaría de Hacienda : SHYSA#FCEN

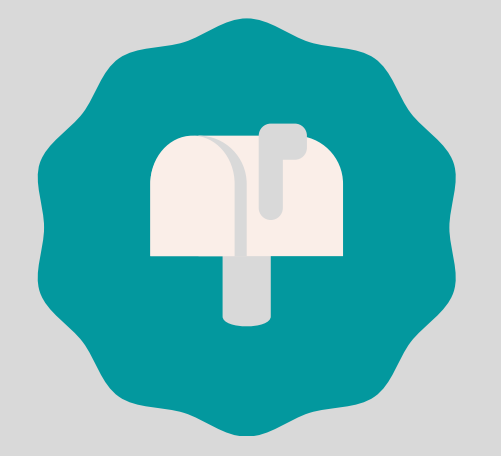

# ASIGNACIÓN DEL FONDO ROTATORIO

Luego de tramitada la asignación del Fondo Rotatorio, el Departamento o Secretaría solicitante recibirá el Expediente Electrónico en el buzón grupal de GDE correspondiente. Este Expediente permanecerá en poder de la Secretaría o Departamento a fin de realizar las posteriores rendiciones.

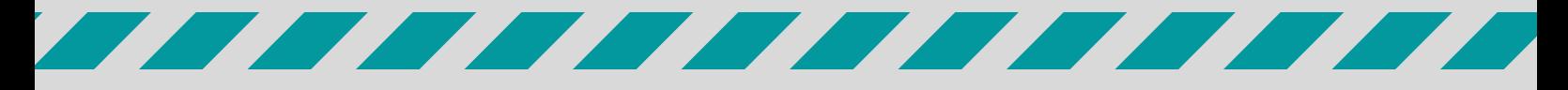

rendiciones@de.fcen.uba.ar

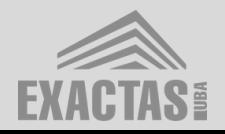

## DUDAS O CONSULTAS A: